Crésus Facturation

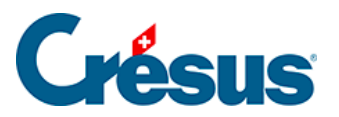

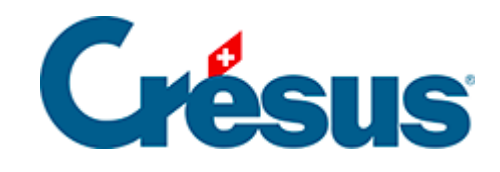

## **Crésus Facturation**

## [16.1 - Enregistrer](#page-2-0)

<span id="page-2-0"></span>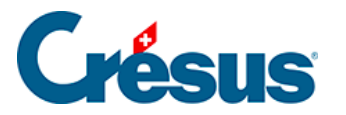

## **16.1 - Enregistrer**

Par défaut, Crésus enregistre automatiquement vos données s'il n'y a aucune activité pendant 5 minutes (300 secondes), ou après 5 validations de fiches. Vous pouvez modifier ce comportement en mode complet. Utilisez la commande Options–Définitions – Réglages généraux :

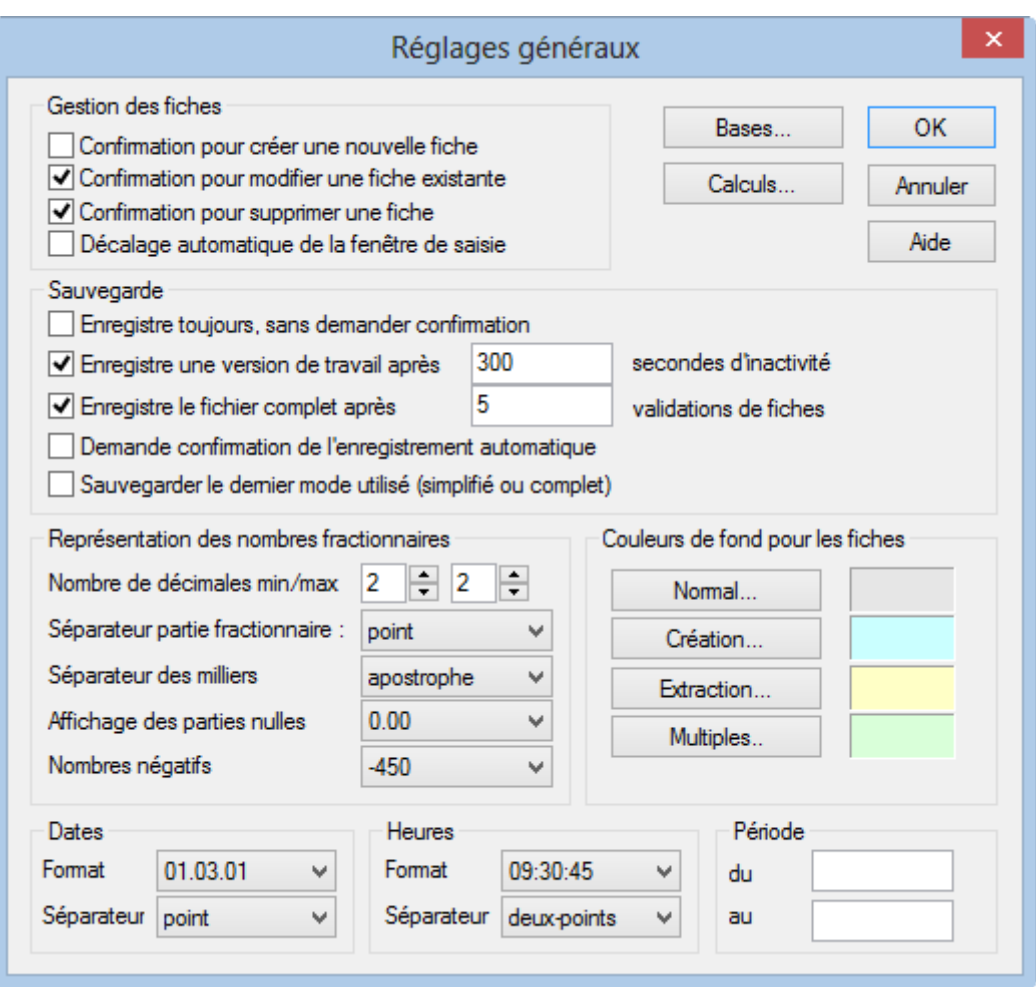

- L'enregistrement de la version de travail crée un fichier temporaire qui est détecté en cas de problème. Crésus propose d'ouvrir celui-ci à la place du fichier original quand il est relancé après un arrêt inopiné.
- L'enregistrement automatique du fichier complet se comporte comme l'enregistrement manuel.
- Vous pouvez enregistrer manuellement votre application en cliquant l'icône

en pressant les touches  $\boxed{\text{Ctrl}} + \boxed{\text{S}}$  ou en actionnant le menu Fichier, Enregistrer.

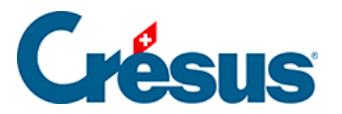

La version précédente est conservée dans un dossier de même nom que votre fichier actuel, mais se terminant par ~, puis la version actuelle est enregistrée complètement. De plus, toutes les heures, une sauvegarde est automatiquement enregistrée dans un dossier se terminant par .SAV.